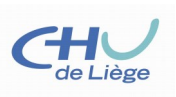

## **Centre Hospitalier Universitaire de Liège** BIOLOGIE CLINIQUE - CENTRE REFERENCE SIDA Dispatching Central : 04/323.76.65 ou 76.62

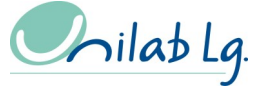

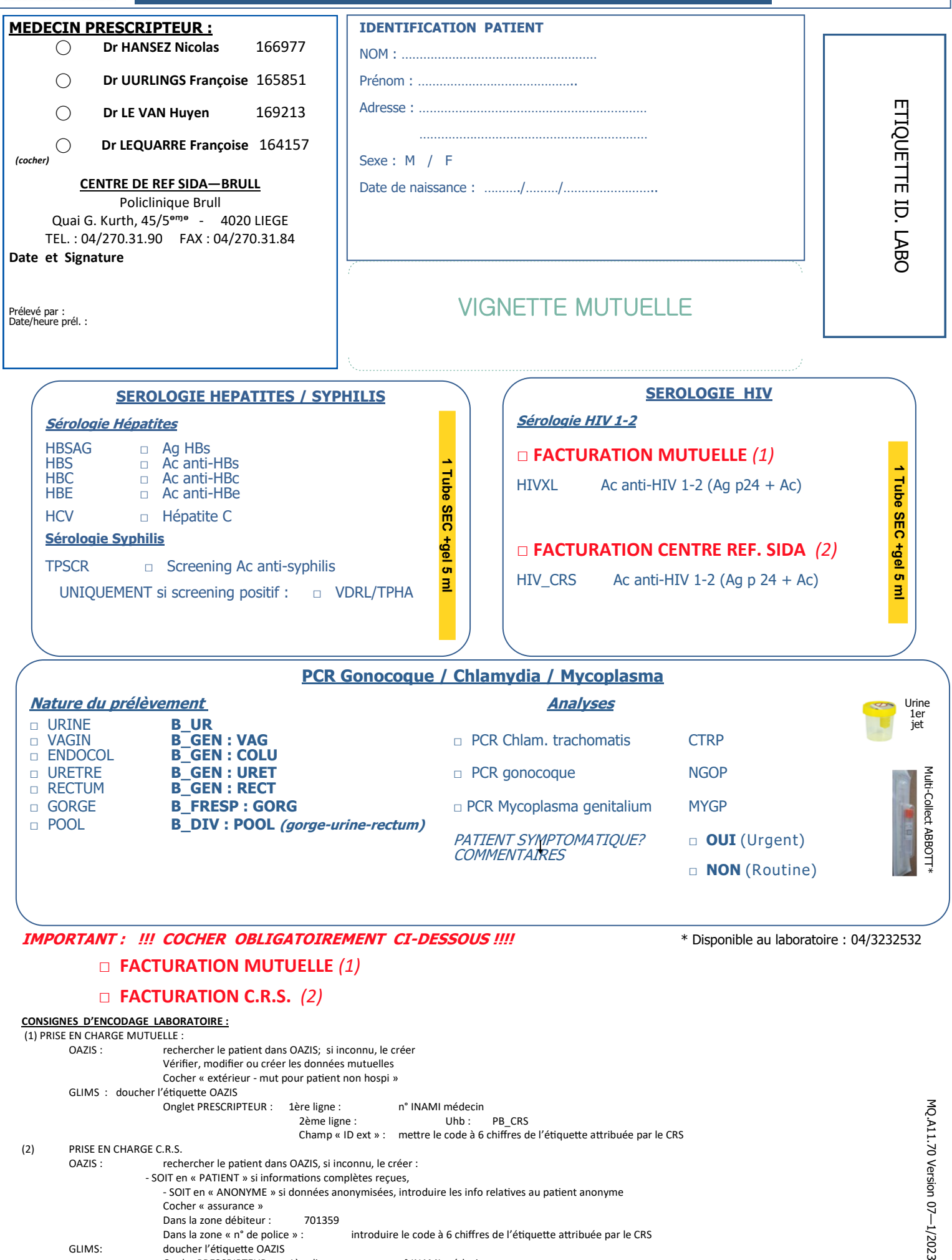

Vérifier, modifier ou créer les données mutuelles Cocher « extérieur - mut pour patient non hospi »

- SOIT en « PATIENT » si informations complètes reçues,

OAZIS : rechercher le patient dans OAZIS, si inconnu, le créer :

Dans la zone débiteur : 701359

Cocher « assurance »

GLIMS: doucher l'étiquette OAZIS

Onglet PRESCRIPTEUR : 1ère ligne : n° INAMI médecin

Onglet PRESCRIPTEUR : 1ère ligne : n° INAMI médecin

2ème ligne : Uhb : PB\_CRS

- SOIT en « ANONYME » si données anonymisées, introduire les info relatives au patient anonyme

Dans la zone « n° de police » : introduire le code à 6 chiffres de l'étiquette attribuée par le CRS

2ème ligne : Uhb : PB\_CRS

Champ « ID ext » : mettre le code à 6 chiffres de l'étiquette attribuée par le CRS

Champ « ID ext » : mettre le code à 6 chiffres de l'étiquette attribuée par idem point (1)

GLIMS : doucher l'étiquette OAZIS

(2) PRISE EN CHARGE C.R.S.